# Test Protocol

December 2021

Version 1.0

Status

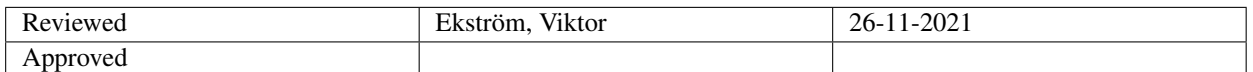

TSRT10 CDIO Reglerteknik Test Protocol

AGV Control Machine Learning <carhe007@student.liu.se>

# Project Identity

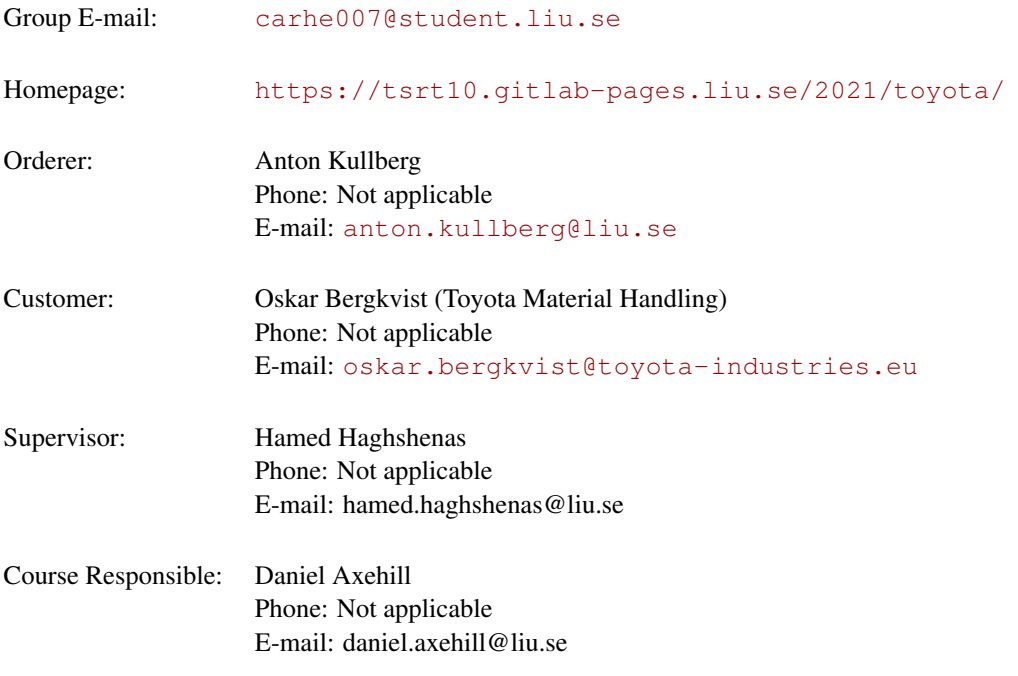

# Project members

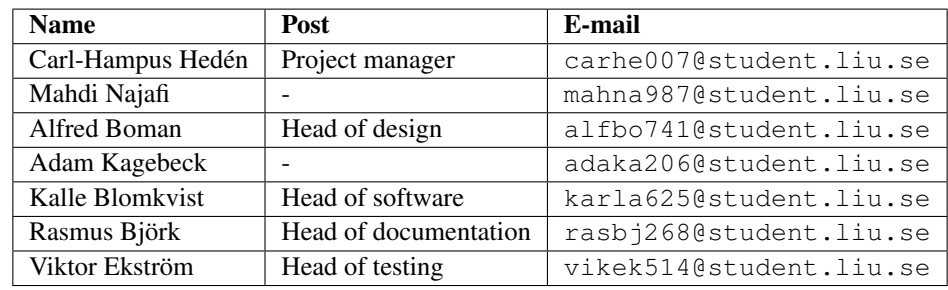

TSRT10 CDIO Reglerteknik Test Protocol

# DOCUMENT HISTORY

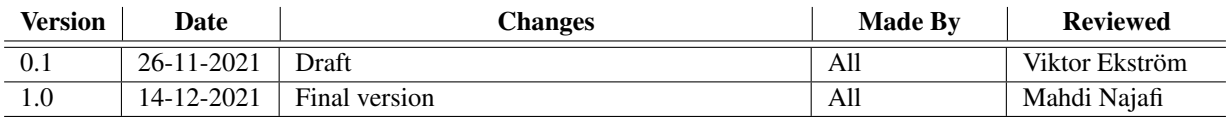

TSRT10 CDIO Reglerteknik Test Protocol

AGV Control Machine Learning <carhe007@student.liu.se>

## 1 INTRODUCTION

This document is the test protocol for the project *AGV Control Optimization with Machine Learning*. The tests are based on the previously documented test plan [\[1\]](#page-14-0) and requirements specification [\[2\]](#page-14-1). The tests are divided into parts of general tests, simulator tests and auto-tuner tests. For each test the execution, test date, corresponding requirements and criteria for success is described as well the person that executed the test. A requirement denoted with, \*, corresponds to it being an extra requirement that did not pass the test. The tests are commented below each table.

# 2 GENERAL TESTS

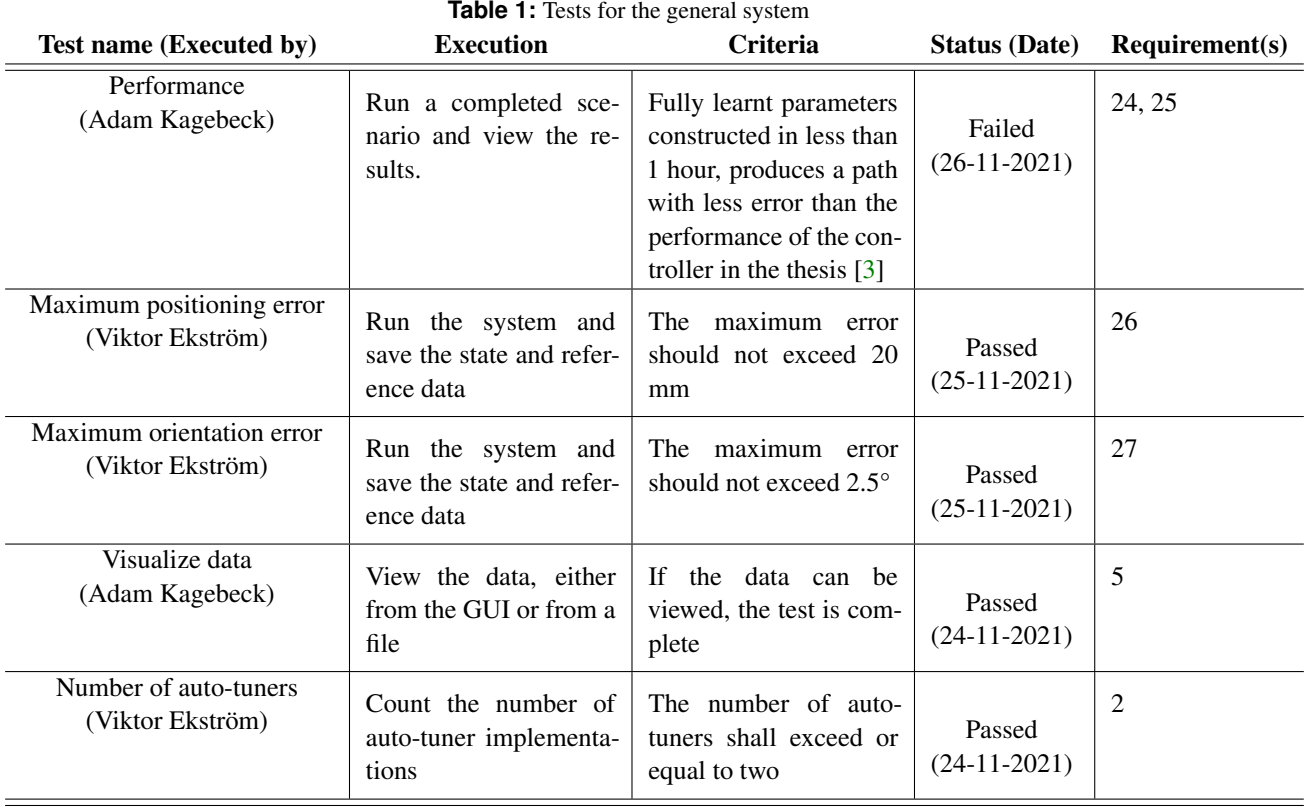

#### **2.1 Results and conclusions from general tests**

#### **2.1.1** *Performance*

The simulation can be ran with both of the different auto-tuners. It is possible to train the agent so that the Maximum positioning error and the Maximum heading error are within accepted range in less than one hour. However, since it is hard to compare the performance of the controller in the thesis with the auto-controller, we can not say that the performance of the auto-tuner is better. The performance can be seen in Figures [1](#page-4-0) and [2](#page-5-0) below.

#### **2.1.2** *Maximum positioning error*

<span id="page-4-0"></span>The test where preformed with the DDPG auto-tuner and a reference velocity of 1 m/s. The positioning error is within 2 cm so the requirements of the test is considered to be a success. Figure [1](#page-4-0) presents the results of the test.

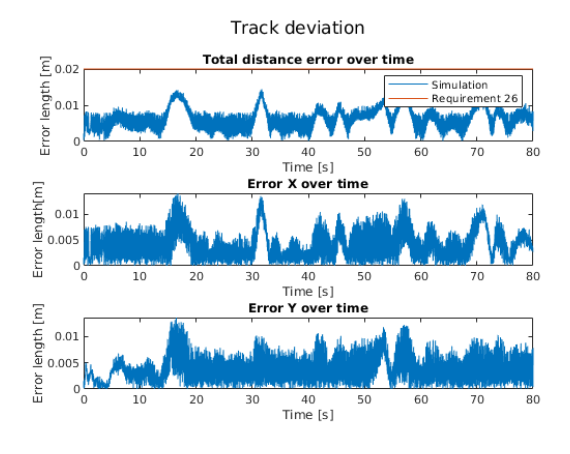

**Figure 1:** The Figure shows the results from the test.

#### **2.1.3** *Maximum orientation error*

The test where preformed with the DDPG auto-tuner and a reference velocity of 1 m/s. The orientation error is within 2.5 degrees so the requirements of the test are considered as achieved. Since every path is different the test only passes when the initial condition of the heading is set according to the specific path. The left graph in Figure [2](#page-5-0) presents the results of the passed test with an initial condition corresponding to the path while the right graph shows the performance when the initial heading of the AGV differs from the path's. From the Figure one can conclude that after the initial error it yields the same result.

TSRT10 CDIO Reglerteknik Test Protocol 22 - 2010 Hegierienius<br>Test Protocol AGV Control Machine Learning <carhe007@student.liu.se>

<span id="page-5-0"></span>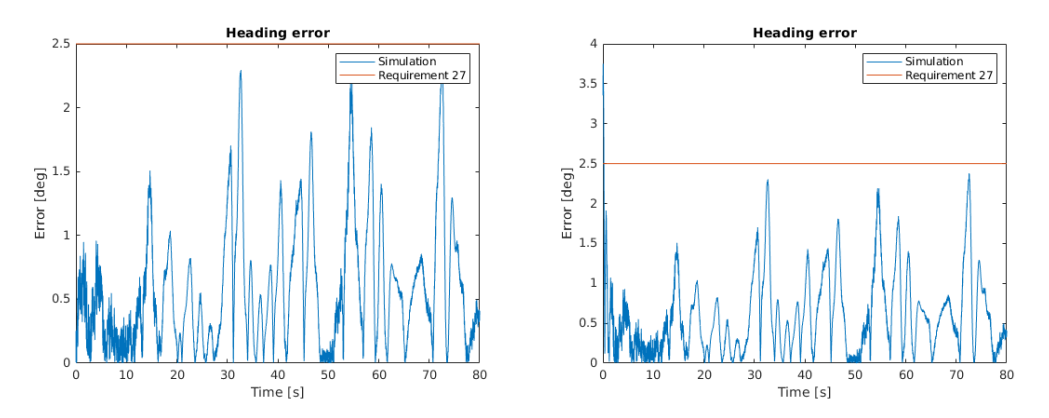

Figure 2: Orientation error with a initial heading according to the path to the left and orientation error with initial heading set to zero.

#### **2.1.4** *Visualize data*

<span id="page-5-1"></span>The data are able to be visualize through the GUI. The results can be viewed by plots of the path, heading error, velocity error, position errors (in x and y coordinates) and distance error. Figure [3](#page-5-1) show the results from a test where the AGV drives along a path.

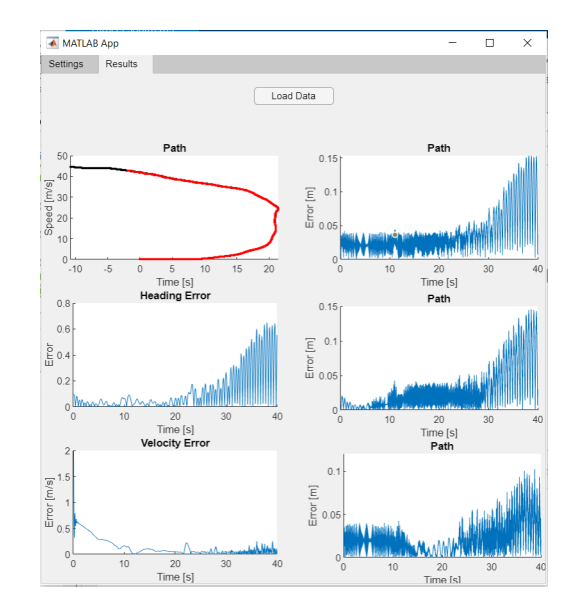

**Figure 3:** Illustration of how the data from a simulation can be visualized by the GUI.

#### **2.1.5** *Number of auto-tuners*

Since the test is to count the number of auto-tuners, there is no conclusions to make other than that there are two different auto-tuners in the system.

# 3 SIMULATOR TESTS

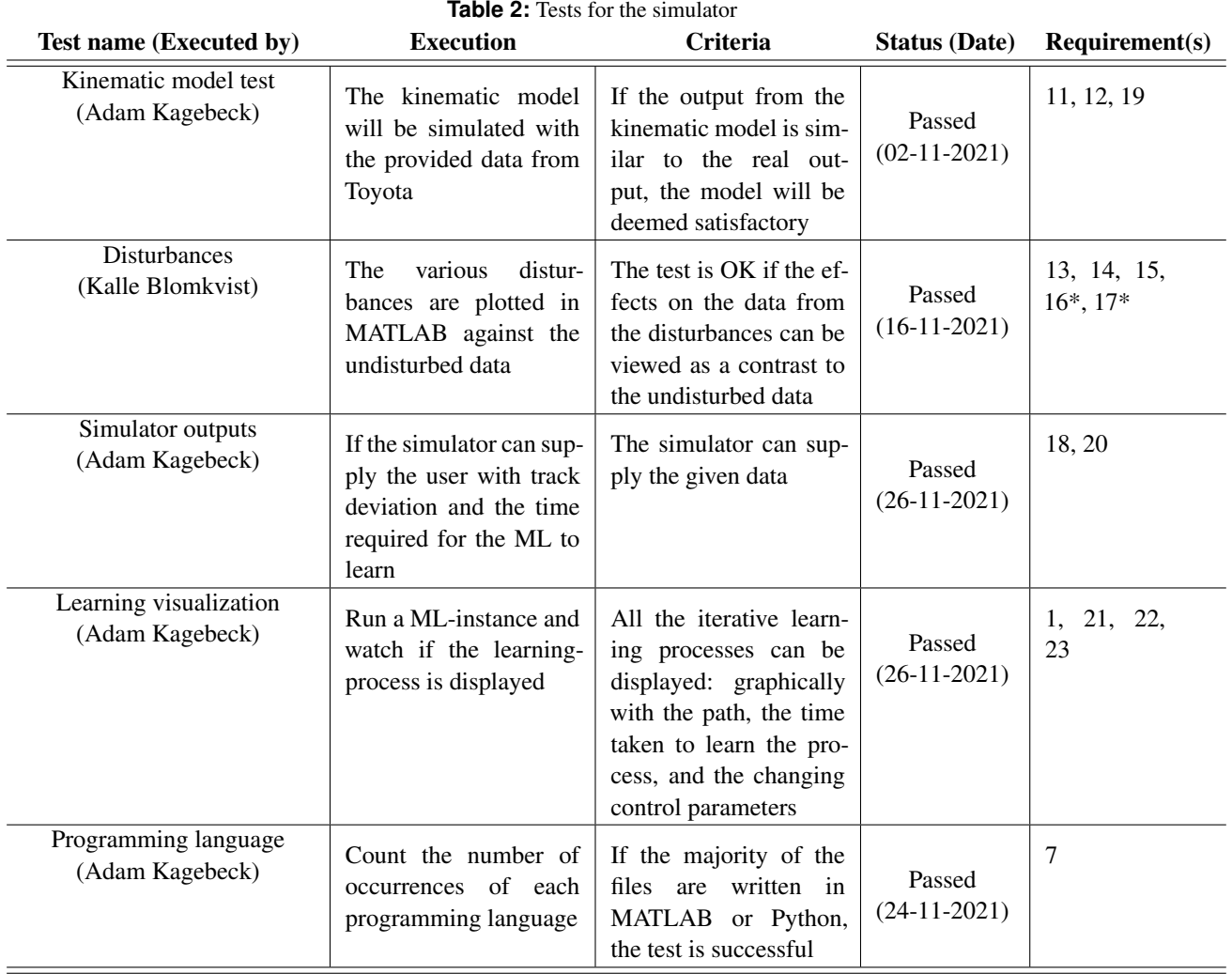

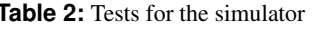

#### **3.1 Results and conclusions from simulator tests**

#### **3.1.1** *Kinematic model test*

The kinematic model is able to repeat the behavior of the AGV. The results from the test are presented in Figure [4.](#page-7-0) As seen in Figure [4,](#page-7-0) the positions are not exactly as the real AGV but the results are considered to be good enough.

<span id="page-7-0"></span>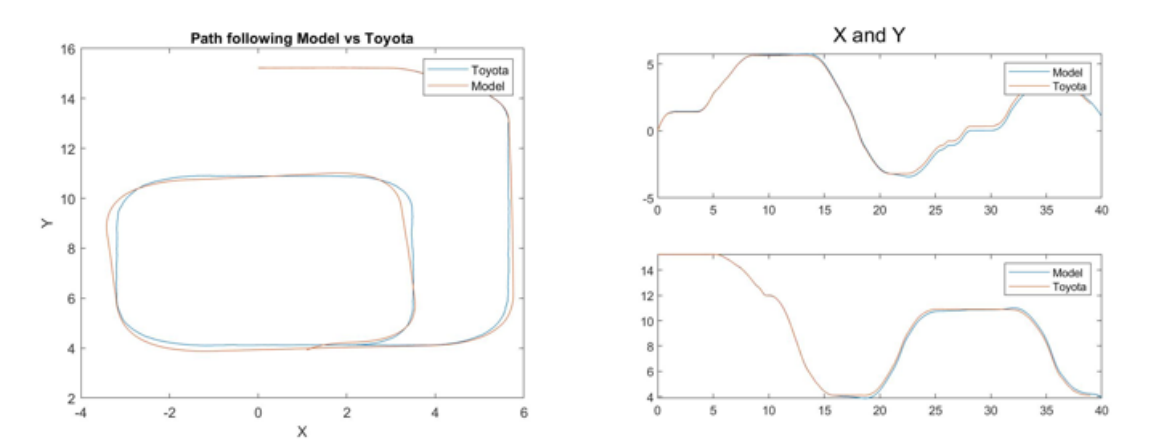

**Figure 4:** Comparison between the position of the real AGV and the simulated AGV using the same input signals.

#### **3.1.2** *Disturbances*

<span id="page-7-1"></span>The disturbances are implemented and able to affect the measurements and dynamic in the system. Figures [5,](#page-7-1) [6](#page-8-0) and [7](#page-8-1) show the results of the measurements, with and without the disturbances.

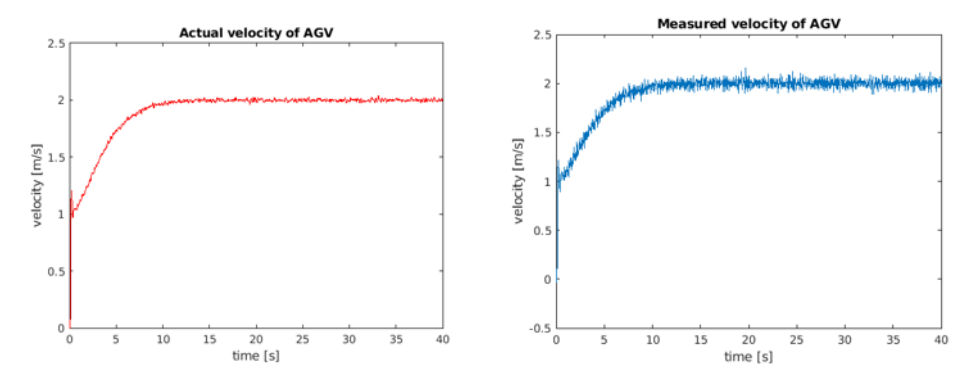

**Figure 5:** The left plot shows the actual velocity of the AGV and the right plot shows the measured velocity of the AGV during the test.

<span id="page-8-0"></span>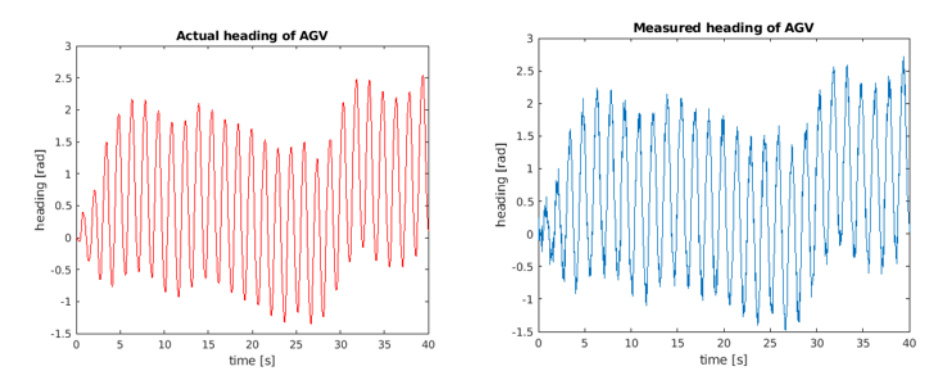

<span id="page-8-1"></span>**Figure 6:** The left plot shows the actual heading of the AGV and the right plot shows the measured heading of the AGV during the test.

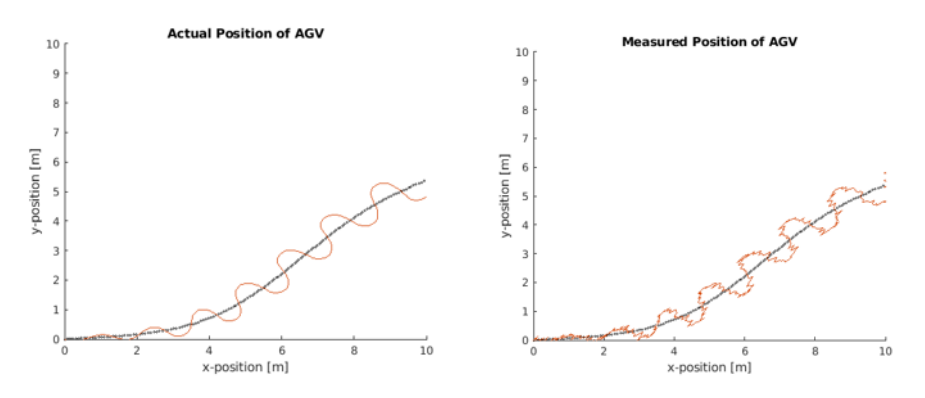

**Figure 7:** The left plot shows the actual x-position of the AGV against the measured x-position of the AGV during the test. The right plot shows the actual y-position of the AGV against the measured y-position of the AGV during the test.

#### **3.1.3** *Simulator outputs*

The GUI provides an over view of the training process and displays the path graphically and the training time. The results of the test are viewed in Figures [8](#page-9-0) and [9.](#page-10-0)

#### **3.1.4** *Learning visualization*

The GUI provides an over view of the training process and displays the path graphically for the last episode, and the training time. The GIU also displays the largest position- and heading error for every iteration during the training. The reward for every episode is presented in a graph. The provided data can be seen in Figures [8](#page-9-0) and [9.](#page-10-0)

#### **3.1.5** *Programming language*

All the files are written in either Matlab or Python so the test is considered to be successful.

<span id="page-9-0"></span>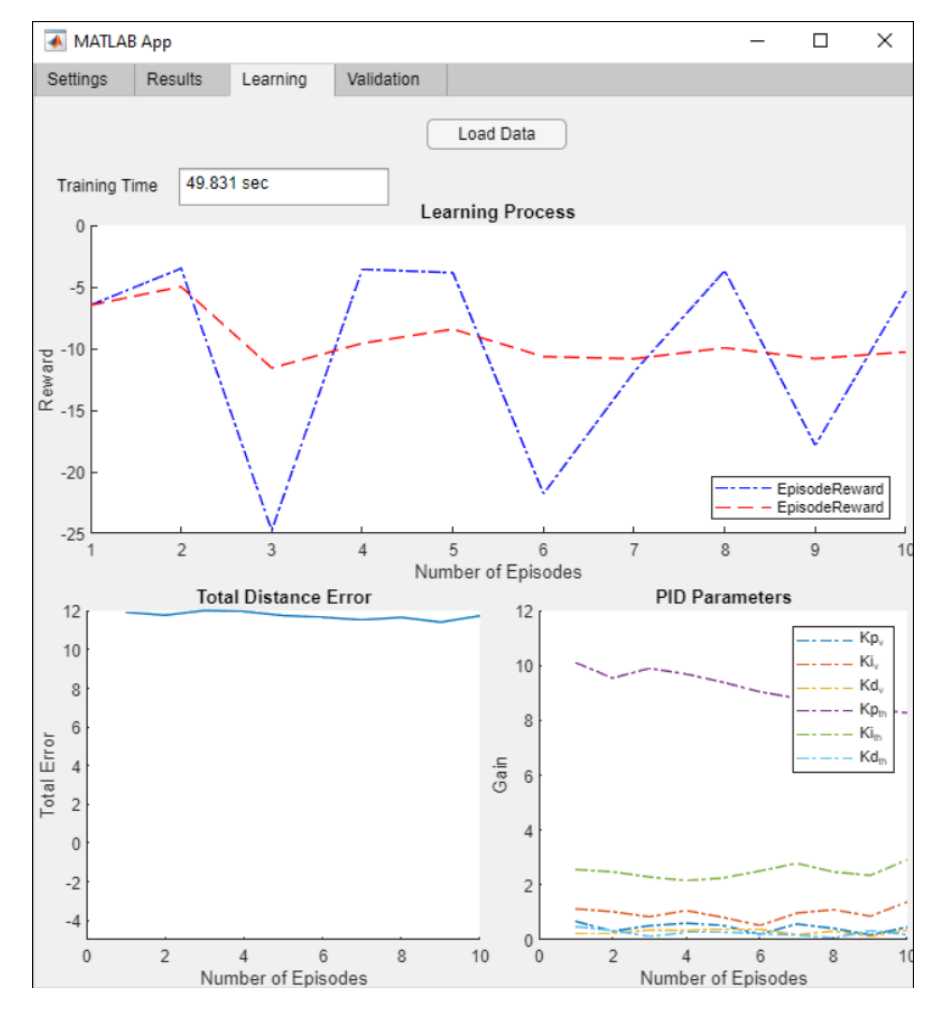

Figure 8: Shows the reward, total distance error and the PID parameters during the training process. The training time can be viewed as well.

<span id="page-10-0"></span>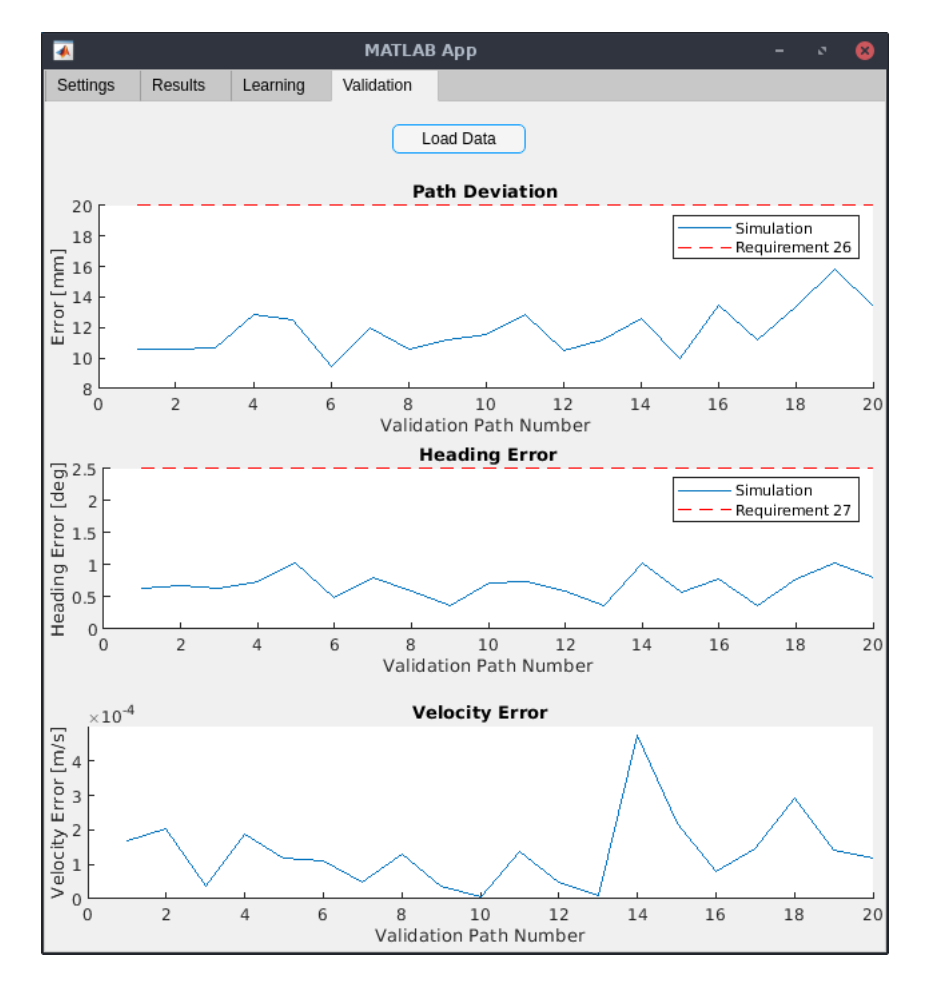

Figure 9: Shows the path deviation, the heading error and the velocity error during the training process

# 4 AUTO TUNER TESTS

| Test name (Executed by)                    | <b>Execution</b>                                                                                                    | Criteria                                                                                              | <b>Status (Date)</b>     | Requirement(s) |
|--------------------------------------------|----------------------------------------------------------------------------------------------------|----------------------------------------------------------------------------------------------------|--------------------------|----------------|
| Compatibility Test<br>(Viktor Ekström)     | Run the complete sys-<br>tem with both the auto<br>tuner and the simulator                                                                            | The test is OK if the system<br>does not crash                                                        | Passed<br>$(15-11-2021)$ | 6              |
| Programming language<br>(Viktor Ekström)   | Locate the files for the<br>auto tuner and count<br>the number of occur-<br>rences of each program-<br>ming language                                  | The test is OK if the majority<br>of the files are written in ei-<br>ther MATLAB or Python            | Passed<br>$(15-11-2021)$ | 7              |
| RL<br>(Viktor Ekström)                     | Review the implemen-<br>tation of the auto tuner<br>and check if it imple-<br>ments one or more re-<br>inforcement learning al-<br>gorithm            | The test is OK if the auto<br>tuner is based on one or more<br>reinforcement learning algo-<br>rithms | Passed<br>$(15-11-2021)$ | 8              |
| ML auto tuner test<br>(Viktor Ekström)     | The auto tuner with the<br>ML method is imple-<br>mented in a simulation<br>environment (not nec-<br>essarily the AGV envi-<br>ronment) and simulated | The test is OK if the auto<br>tuner is able to change the<br>tuning parameters in the con-<br>troller | Passed<br>$(15-11-2021)$ | 3, 7, 8, 9     |
| Different environments<br>(Viktor Ekström) | Run the auto tuner with<br>the simulator using dif-<br>ferent paths and distur-<br>bances                                                             | The test is OK if the system<br>runs in the various environ-<br>ments                                 | Passed<br>$(24-11-2021)$ | 10             |

**Table 3:** Tests for the auto tuner

### **4.1 Results and conclusions from auto tuner tests**

#### **4.1.1** *Compatibility Test*

The system can be run with the auto tuner and the simulator without crashing so test is considered to be passed.

#### **4.1.2** *Programming language*

All of the files for the auto tuner were written in MATLAB hence the test is passed.

#### **4.1.3** *RL*

Two methods were implemented for the auto tuner and both of these are based on reinforcement learning algorithms therefore the test passes.

#### **4.1.4** *ML auto tuner test*

<span id="page-12-0"></span>Both of the different auto-tuners are able to change the control parameters in the controller during the training process which provides different performances and lead to different rewards. Figures [10](#page-12-0) and [11](#page-12-1) present the results when both the auto-tuners train the agent and provides different control parameters.

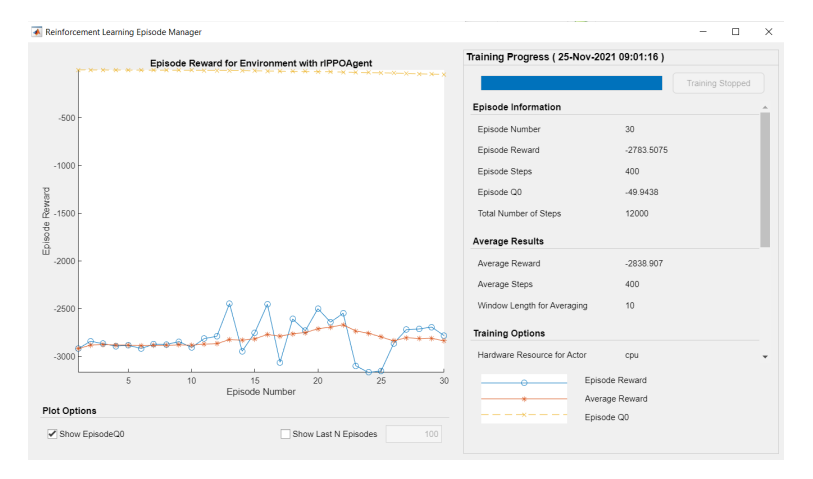

<span id="page-12-1"></span>Figure 10: Illustration of the training of the PPO auto-tuner. The Figure shows the different rewards for the episodes during the training process which indicates different control parameters in the different episodes.

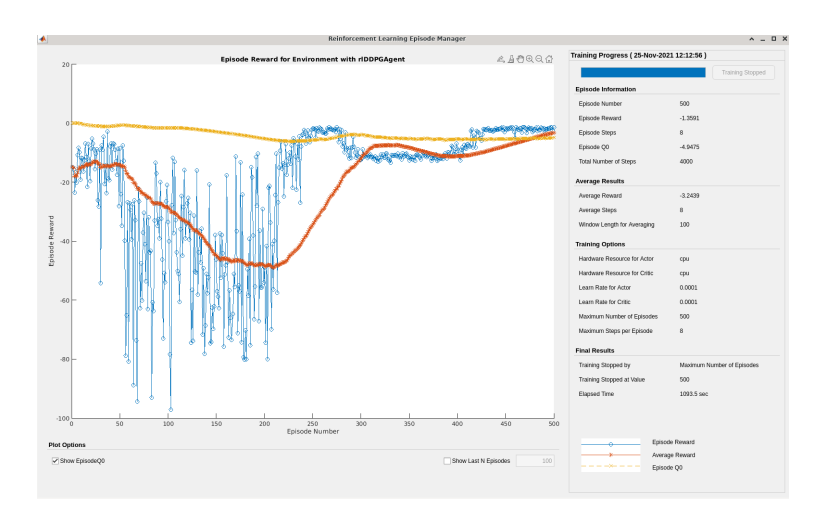

**Figure 11:** Illustration of the training of the DDPG auto-tuner. The Figure shows the different rewards for the episodes during the training process which indicates different control parameters in the different episodes.

TSRT10 CDIO Reglerteknik

Test Protocol <sup>10</sup> AGV Control Machine Learning <carhe007@student.liu.se>

#### **4.1.5** *Different environments*

The system can be run using different environments in the shape of disturbances and paths. For this test 1000 randomly generated paths were used for the training. A randomly selected path is used for each episode and the power of the measurement noise is randomly selected from a uniform distribution hence receiving different power for each episode. The Figures [12](#page-13-0) and [13](#page-13-1) shows four of the paths that could be randomly selected.

<span id="page-13-0"></span>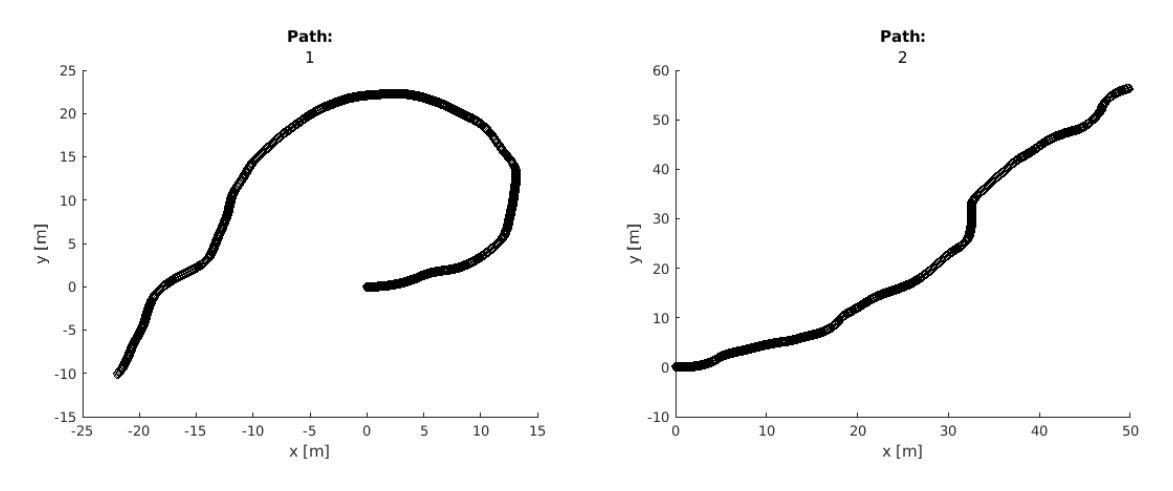

**Figure 12:** Path 1 and 2 used for training.

<span id="page-13-1"></span>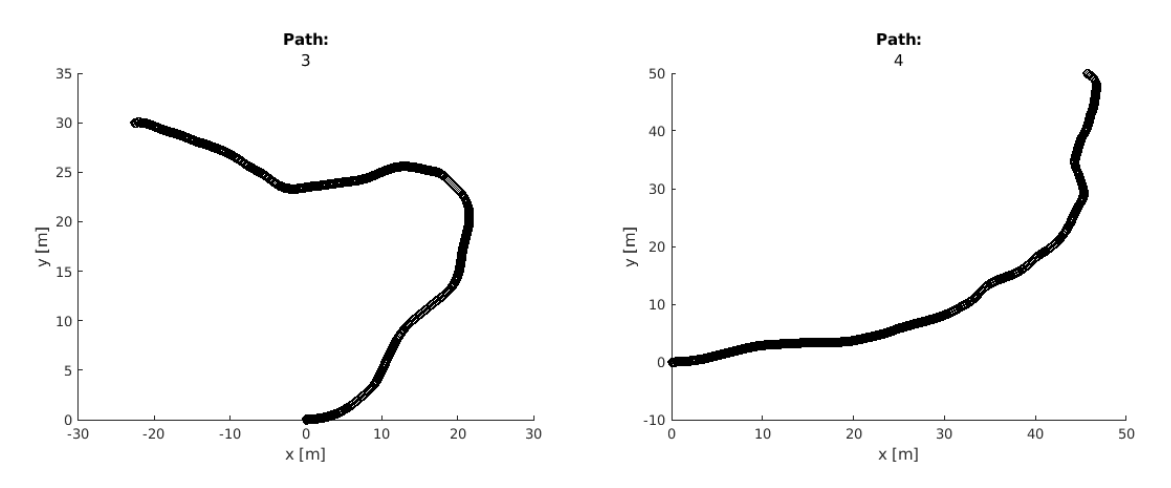

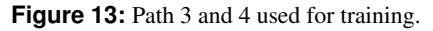

TSRT10 CDIO Reglerteknik TSRT10 CDIO Reglerteknik<br>Test Protocol 11 AGV Control Machine Learning<br>Carhe007@student.liu.se

<carhe007@student.liu.se>

## R E F E R E N C E S

- <span id="page-14-0"></span>[1] C. H. Heden et al, "Test plan," Oct 2021.
- <span id="page-14-1"></span>[2] ——, "Requirement specification," Sep 2021.
- <span id="page-14-2"></span>[3] A. Holgersson and J. Gustafsson, "Trajectory tracking for automated guided vehicle," 2021.